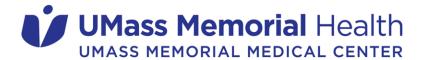

#### Nursing Professional Development Department

### **Epic Clinical View Only Training**

Students must complete the four Epic Clinical View Only training modules. If you have the ability to do the four modules as a group, it may go faster. The Library is an option for group work. If you use a WOW, or Wall-a-roo, it's tricky because you want to have a speaker attached. Most units have at least one WOW, or dedicated PC for eLearning with a speaker attached. Then each student can do their own quiz at the end.

Links on this page are for use on a hospital device and can be found at:

https://umass-memorial-medical-center/view-only-epic-access

**Please Note:** An **IS Security Access Request Form** must be completed by your school and sent to Kathy Brule (Kathleen.Brule@umassmemorial.org) prior to training.

## Step 1: Complete all four modules\* of Epic Clinical View Only training videos

Module 1: Overview of Hyperspace

**Module 2:** Overview of Hyperspace in an Outpatient Setting

Module 3: Overview of Hyperspace in an Inpatient Setting

Module 4: Reviewing the Chart

\* If you will be working in the *Emergency Department*, you must also complete **Module 5**: Overview of Hyperpsace for ASAP Users

- \* If you need access to the **Psych Integrated Template (PINTRC)**, you have 2 additional requirements:
  - 1. Complete **Module 5**: Overview of Hyperpsace for ASAP Users
  - 2. Review the Epic Quick Start Guide

# Step 2: Complete the *Epic Clinical View Only End User Proficiency Assessment (EUPA)*

# Step 3: Email *epictraining@umassmemorial.org* once you complete the EUPA

• Include a screenshot of your passing score on the EUPA.

We will contact the Epic User Security team to notify of your completion and request your account activation.